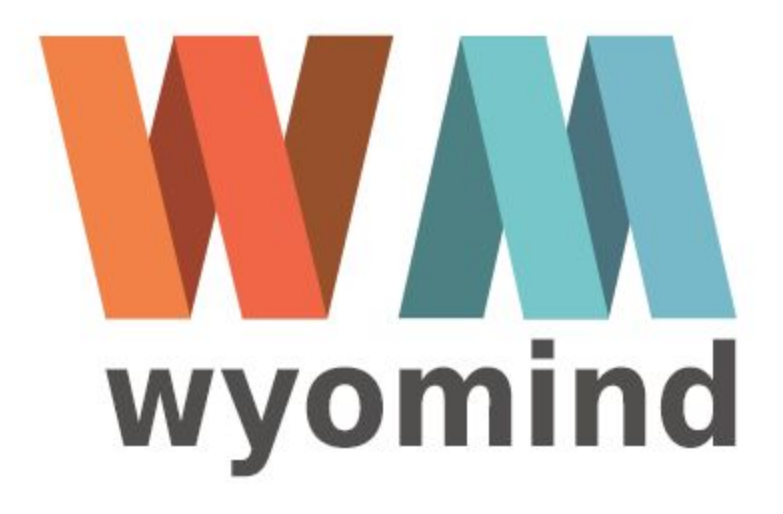

## Simple Google Shopping

Configuration instructions

Before being able to configure your data feeds, you should configure the extension in a general way. To do so, go to:

Stores > Settings > Configuration > Wyomind > Simple Google Shopping

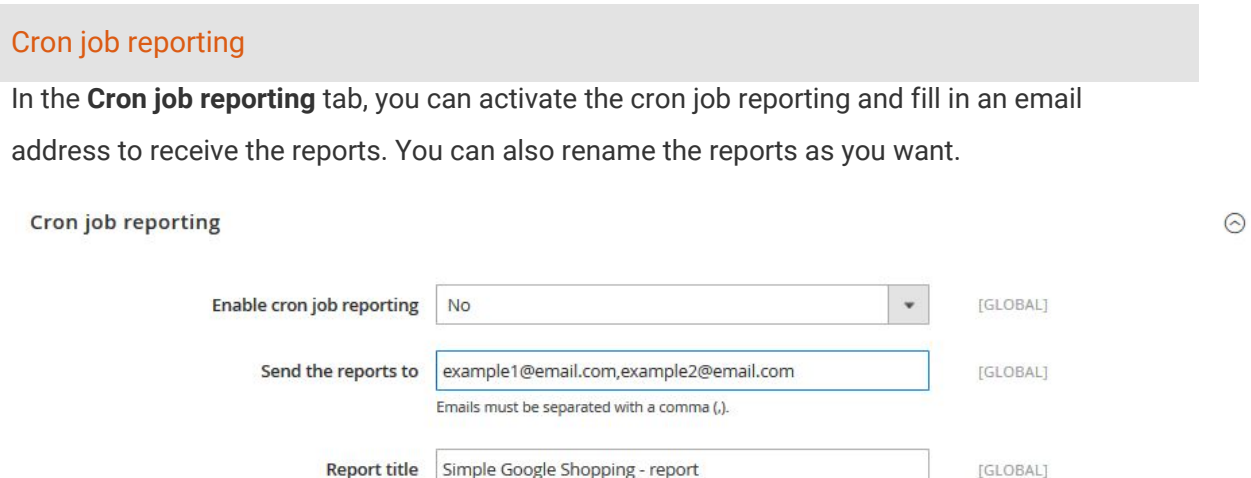

## Core Settings

In the **Core Settings** tab, you'll need to configure a certain number of fields.

Report title | Simple Google Shopping - report

● **Items in preview**:

By default there are 10 items in preview, if you want you can reduce or increase that number.

● **Items in buffer**:

By default, products are inserted into the file on the server every 10 items but you can reduce or increase that number.

- **Items in SQL request**: By default, there are 1500 items in each MySql query.
- **Number of advanced filters**: By default, you have 10 advanced filters. If you need more, you can at any time increase that value.
- **Use of OR/AND statements in advanced filters**: OR/AND statements can be used in the advanced filters simply by enabling that option.
- **Include not in menu categories**:

You can also include the categories of products that are not in the menu.

● **Memory limit size (M)**:

The default memory limit is 1024.

● **Use canonical urls**:

You have the choice between several options. You can choose to use the shortest category url, the longest one or the product url.

For example, if you have a "T-shirt" in 2 categories: "New arrivals" and "Shirts", the urls may be: Product Url =<http://mywebsite.com/t-shirt.html> Shortest category url = <http://www.mywebsite.com/men/shirts/t-shirt.html> Longest category url =<http://mywebsite.com/men/new-arrivals/t-shirt.html>

 $\odot$ 

## ● **Enable log reporting**:

You can also enable the log reporting.

## Core setting// Advanced users //

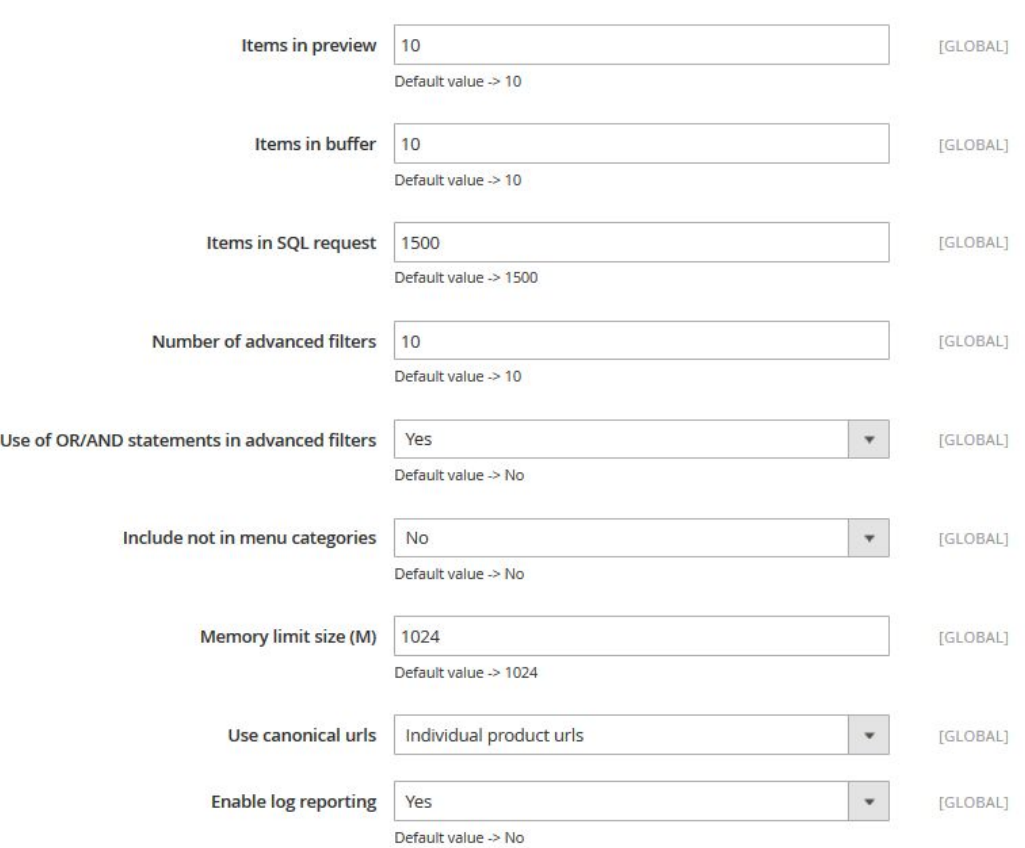